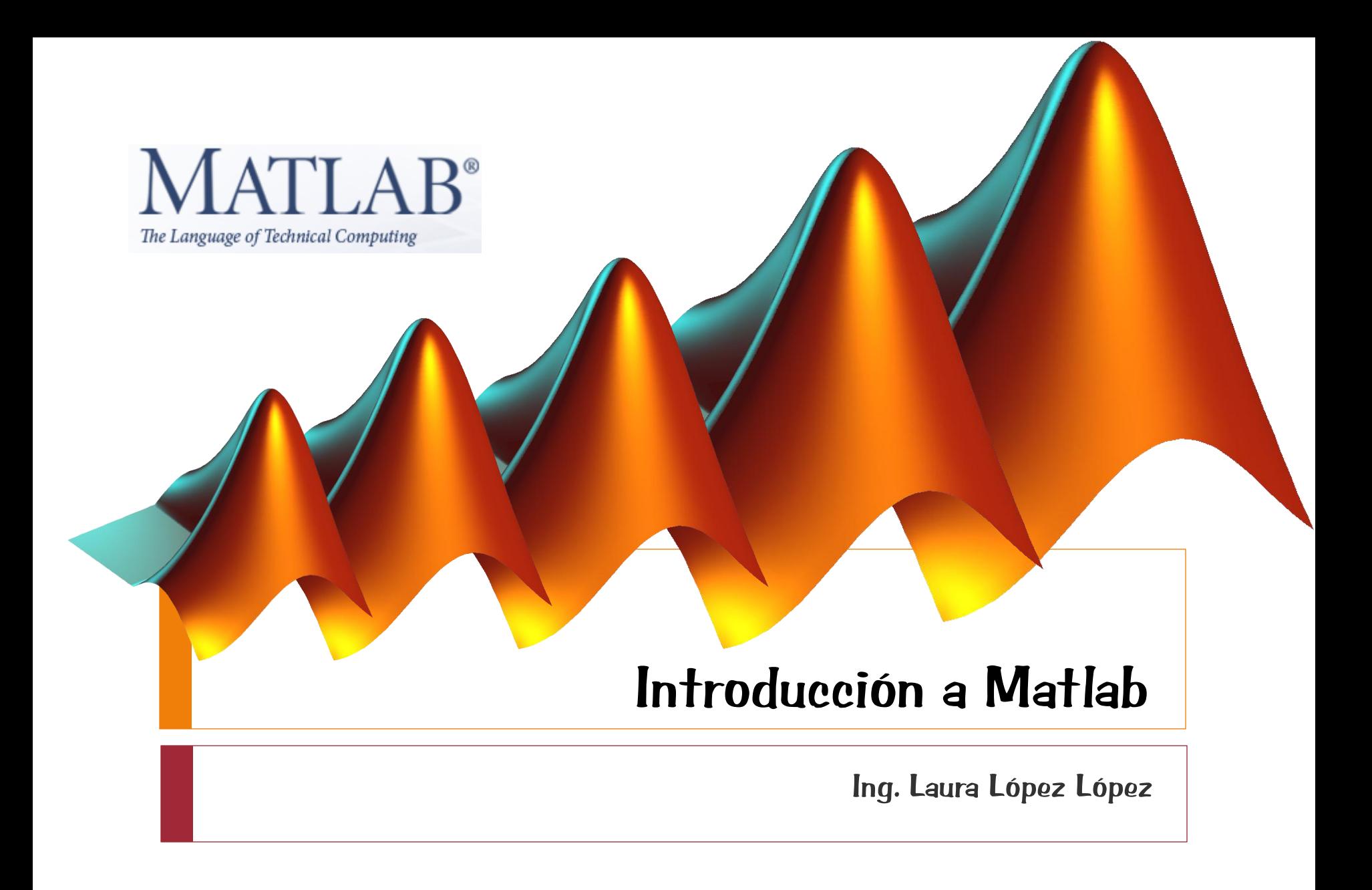

### ¿Qué es Matlab?

MatLab significa "MATrixLABoratory"

MATLAB es un lenguaje de alto nivel para realizar cálculos científico-técnicos.

Integra las herramientas de cálculo necesarias con otras de visualización así como, un entorno de programación de fácil uso.

Proporciona unos paquetes de extensión ("toolboxes") para aplicaciones específicas

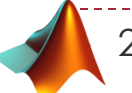

Cálculo matemático

- Desarrollo de algoritmos
- Adquisición de datos
- Modelado, simulación y prototipito
- Análisis de datos y visualización

**√Gráficos** 

Desarrollo de aplicaciones e interfaces gráficas de usuario (GUI)

## El entorno de Matlab

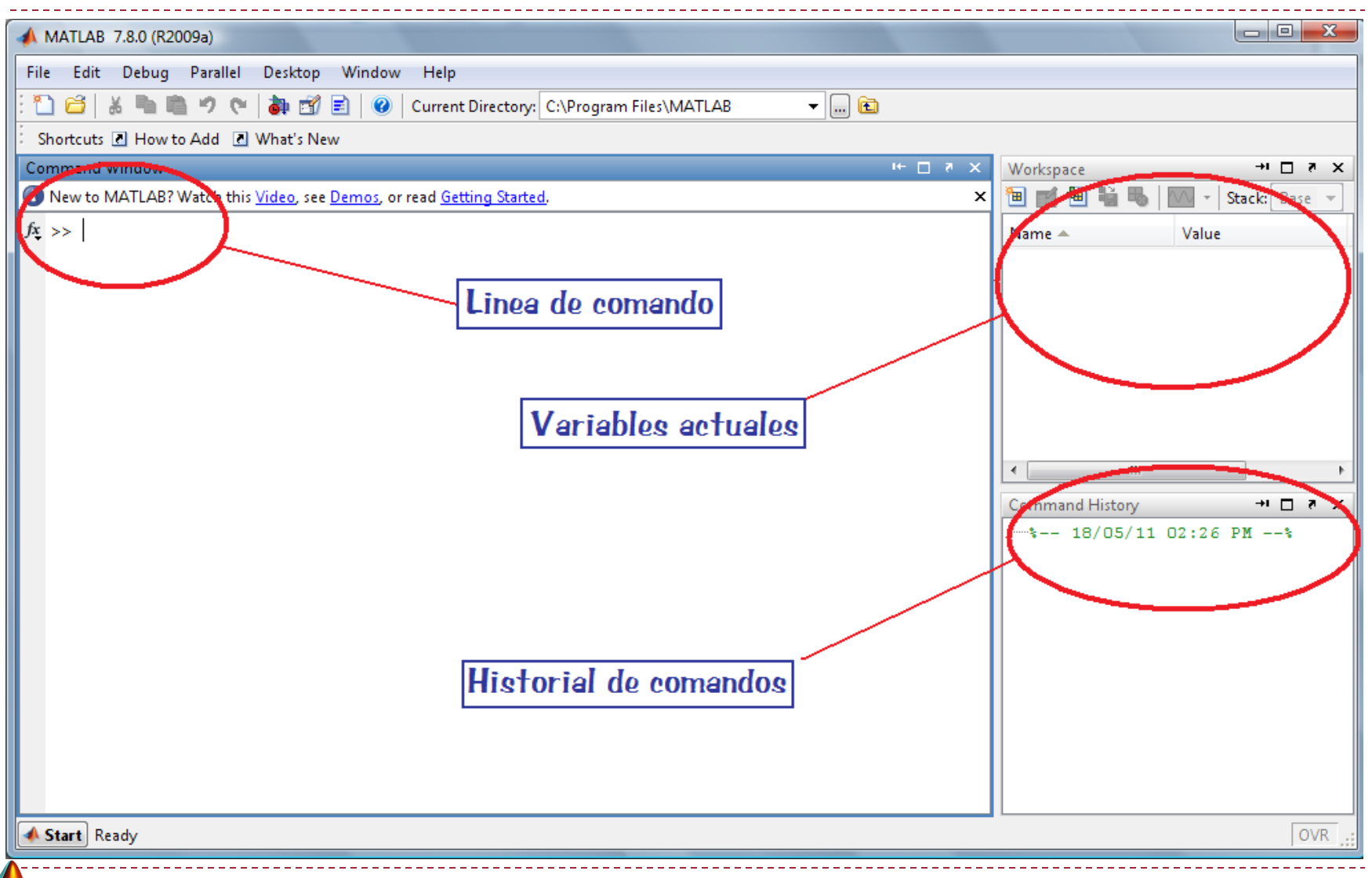

### **Matrices**

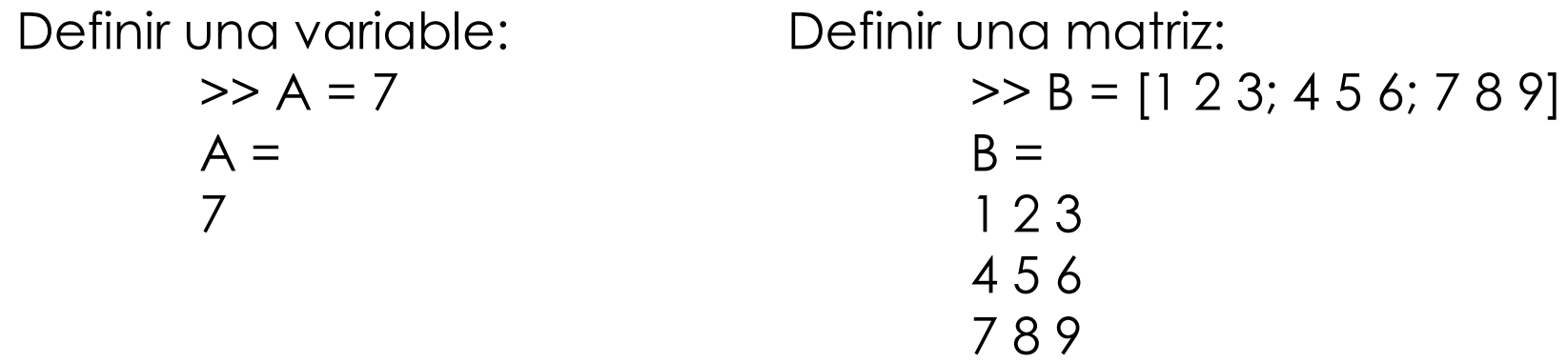

Para comprobar el valor de una variable se puede, bien mirar en la parte superior izquierda dedicada a las variables activas, bien introduciendo su nombre.

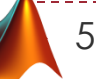

Eliminar una variable de memoria: >> clear B >> clear all *%elimina todas las variables*

Para acceder a un elemento de una matriz: tomando la matriz B, queremos acceder al valor de la posición (1,2).

> $>> B(1,2)$  $ans =$ 2

Acceder a todos los elementos de una fila o columna:

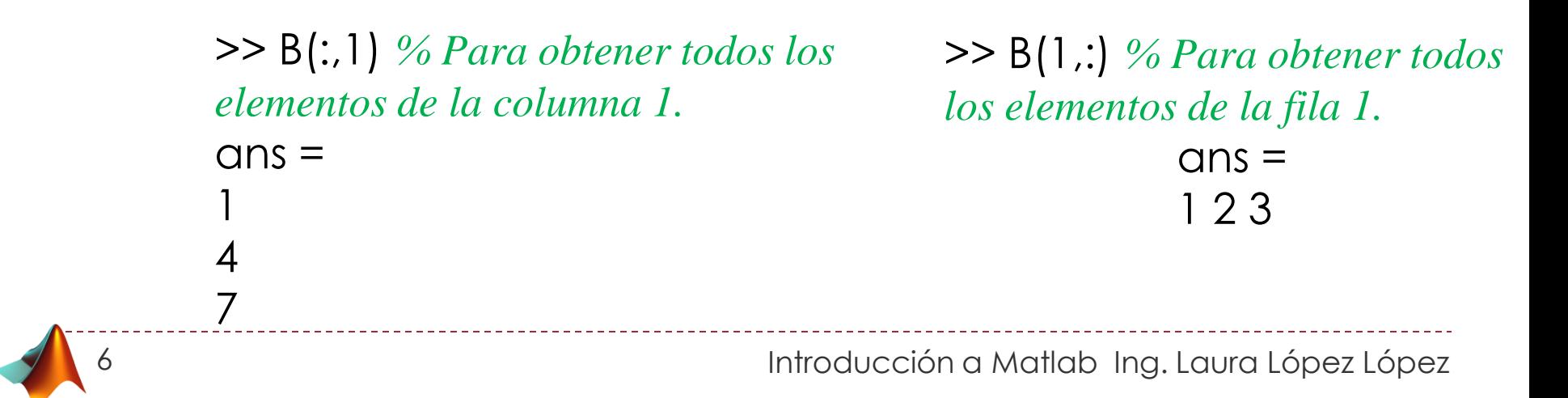

Añadir elementos a una matriz:

7

Producto escalar:  $\Rightarrow$  A = [1 2;3 4]  $A =$ 1 2 3 4  $>> B = [4 \, 3; 2 \, 1]$  $B =$ 4 3 2 1  $>> A(1,1)*B(1,1)$  $ans =$ 4

Producto matricial:  $>> A*B$ 

## Ejemplo

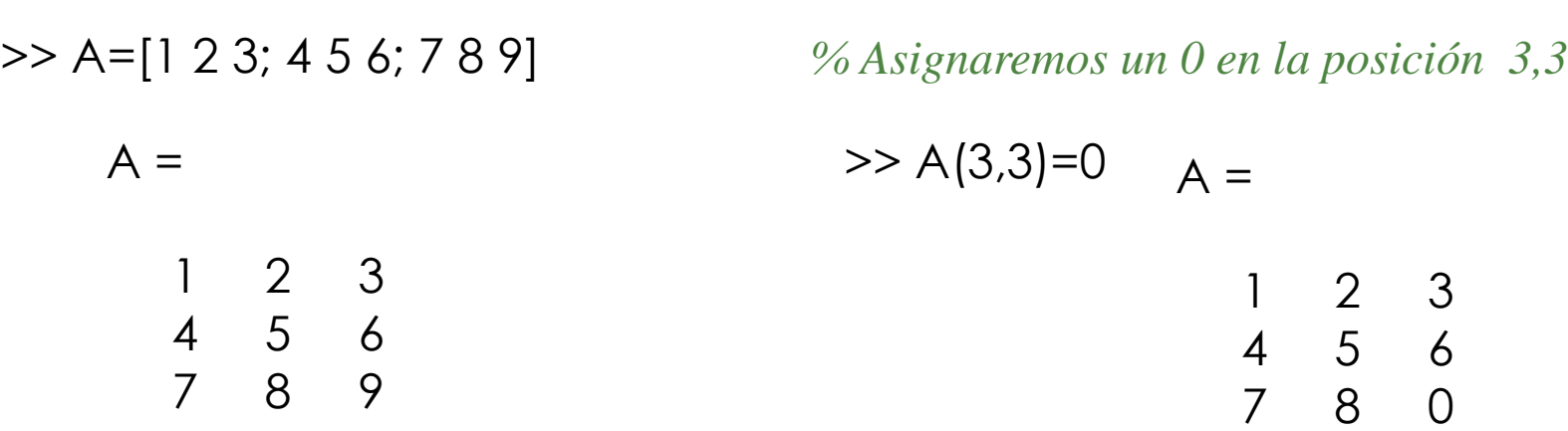

*% Cambiar a 77 el elemento de la tercera fila y columna*

 $>> A(3,3)=77$ 

 $A =$ 

1 2 3 4 5 6 7 8 77

*% Cambiar a 200 el elemento de la primera fila y tercer columna*

 $>> A(1,3)=200$ 

 $A =$ 

1 2 200 4 5 6 7 8 77

*% Incrementar el arreglo a 3x6 com ceros y poner um 1 em la posicion (2,6)*

>> A(2,6)=1  
A =  

$$
\begin{array}{ccccccccc}\n1 & 2 & 200 & 0 & 0 & 0 \\
4 & 5 & 6 & 0 & 0 & 1 \\
7 & 8 & 77 & 0 & 0 & 0\n\end{array}
$$

*% Crear una matriz B tomando filas de A en orden inverso*

>> A=[1 2 3; 4 5 6; 7 8 9] A = 1 2 3 4 5 6 7 8 9 >> B =A(3:-1:1,:) B = 7 8 9 4 5 6 1 2 3

9

*% Crear B sacando las primreas dos filas y las ultimas columnas de A* 

10 matriz base A arreglo C **Crea B** de A en base a C >> A= [10 20 30; 40 50 60; 70 80 90]  $A =$ 10 20 30 40 50 60  $70$  80  $\bigcirc$  90  $>> C=[1 3]$  $C =$ 1 3  $>> B = A(C,C)$  $B =$ 10 30 70 90 Introducción a Matlab Ing. Laura López López *% Calcular la transpuesta de uma matriz*

11

7

8 9

>> B = [1 2 3 4 5 6 7 8 9]  
\nB =  
\n1 2 3 4 5 6 7 8 9 1 2 3  
\n
$$
A =
$$
\n1 2 3 4 5 6 7 8 9 1 2 3  
\n
$$
A =
$$
\n1 2 3  
\n
$$
B =
$$
\n
$$
B =
$$
\n
$$
A =
$$
\n
$$
A =
$$
\n
$$
2
$$
\n
$$
3
$$
\n
$$
4
$$
\n
$$
5
$$
\n
$$
3
$$
\n
$$
5
$$
\n
$$
5
$$
\n
$$
6
$$
\nX = [1 2 3; 4 5 6; 7 8 9]\n
$$
A =
$$
\n
$$
5
$$
\n
$$
A =
$$
\n
$$
A =
$$
\n
$$
2
$$
\n
$$
5
$$
\n
$$
3
$$
\n
$$
6
$$
\nX = [1 2 3; 4 5 6; 7 8 9]\n
$$
5
$$
\n
$$
5
$$
\n
$$
3
$$
\n
$$
6
$$
\nX = [1 2 3; 4 5 6; 7 8 9]\n
$$
4
$$
\n
$$
5
$$
\n
$$
6
$$
\nX = [1 2 3; 4 5 6; 7 8 9]

*% Elimina la segeunda fila de B*

*% Crear datos desde -3 hasta 3*

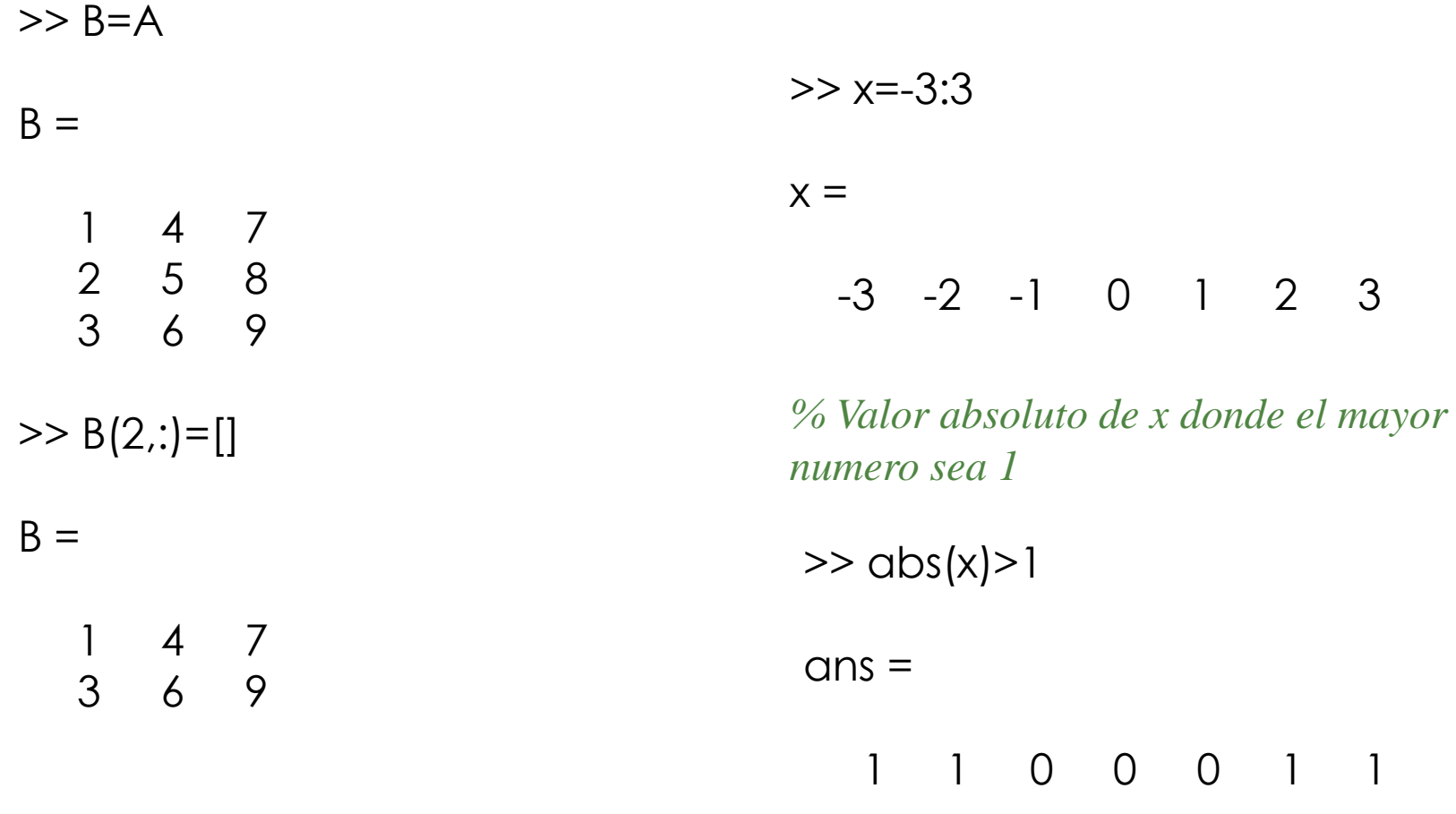

<u>\_\_\_\_\_\_\_\_\_\_\_\_\_</u>

## Funciones especiales.

Matlab proporciona una serie de funciones matemáticas básicas además de funciones más complejas.

Como ejemplo de funciones aritméticas básicas tenemos:

- abs() % proporciona el valor absoluto de un numero.
- cos() % coseno.
- sin()  $%$  seno.
- sqrt() % cálculo de la raíz cuadrada.
- inv () % calcula la inversa de una matriz.
- Y como ejemplo de otras funciones tenemos:
- clock %Muestra, en un vector de seis componentes, la fecha y hora completa.
- display (" ") %Muestra el texto introducido por pantalla.

En Matlab existen una serie de comandos que permiten crear matrices especiales por ejemplo:

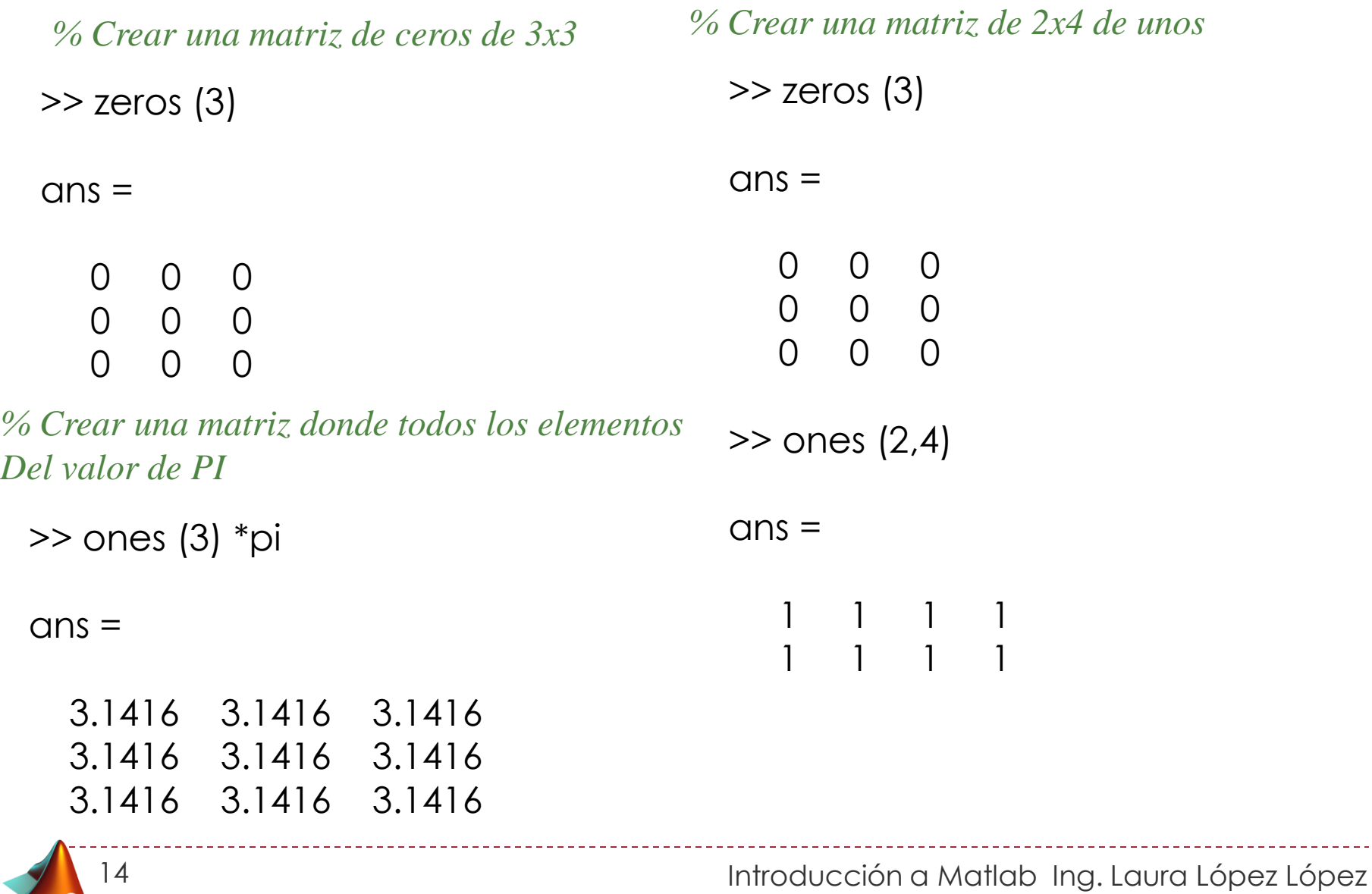

*% Crear una matriz de 3x1 com % Crear una matriz identidad numeros aleatorios*

 $\gg$  rand  $(3,1)$ 

 $ans =$ 

0.8147 0.9058 0.1270

*% Crear una matriz identidad de 3x2*

 $>>$  eye(3,2)

 $ans =$ 

 $\overline{0}$ 0 1

0 0

 $\gg$  eye(3)  $ans =$  $0 \quad 0$ 0 1 0  $\Omega$  0

> *% Para definir el tamaño de uma matriz se usa "size" por ejemplo se crea una matriz y em base a esa generar outra de números*

 $>> A = [1 2 3 ; 4 5 6]$  $A =$ 1 2 3 4 5 6  $\gg$  ones(size (A))  $ans =$ 1 1 1 1 1 1

## Representación gráfica.

Representación de una señal senoidal

Se trata de una señal analógica, puesto que existen infinitos valores entre dos puntos cualquiera del dominio.

$$
a = 0:0.1:4 * pi
$$

 $p$ l o  $t$  ( a , s i n  $(a)$  )

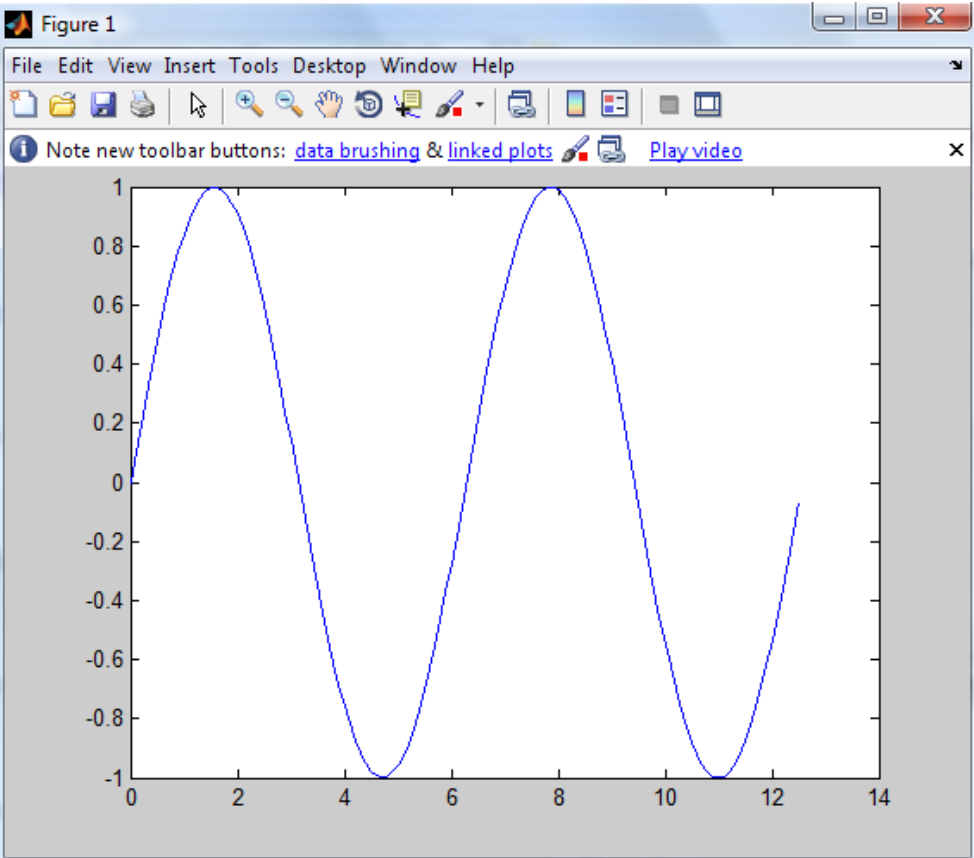

# Sentencias de Control

La sintaxis de las sentencias de control utilizadas dentro del entorno de Matlab es la siguiente:

### **FOR**

for variable = valor\_inicial:valor\_final sentencias

… end Ejemplo:  $\gt$  for  $i=1:3$ display('hola mundo') end

 $ans =$ hola mundo hola mundo hola mundo

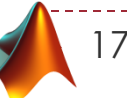

#### **WHILE**

while variable expresion sentencias

… end

```
Ejemplo:
>> i = 1;while i < 3display('hola mundo')
i = i + 1;end
ans =
```
hola mundo hola mundo

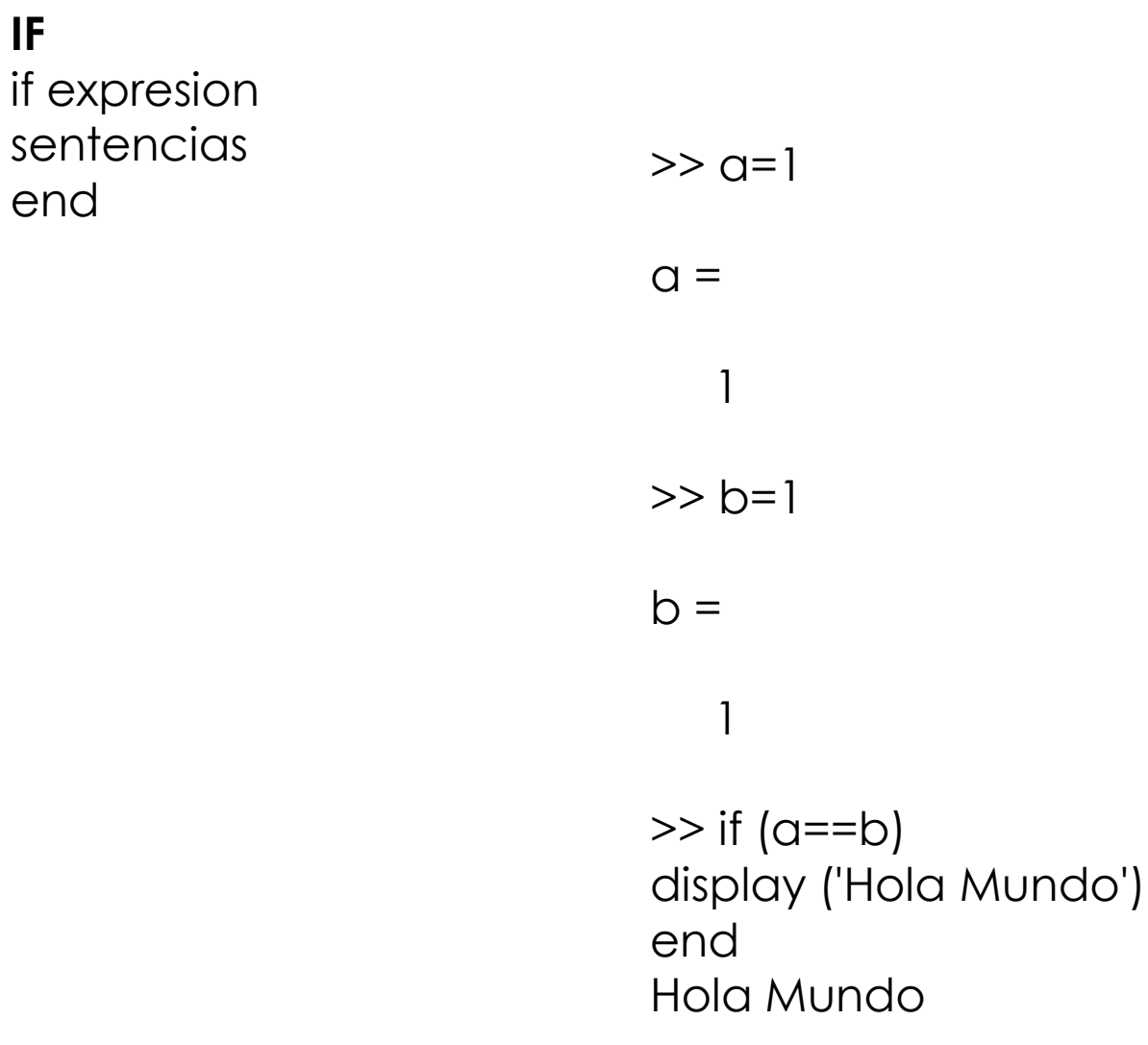

Introducción a Matlab Ing. Laura López López

**IF**

end

### Creación de una función a través de un fichero .m

Con Matlab también es posible crear nuestras propias funciones. Para ello se puede utilizar bien el editor de texto de Matlab

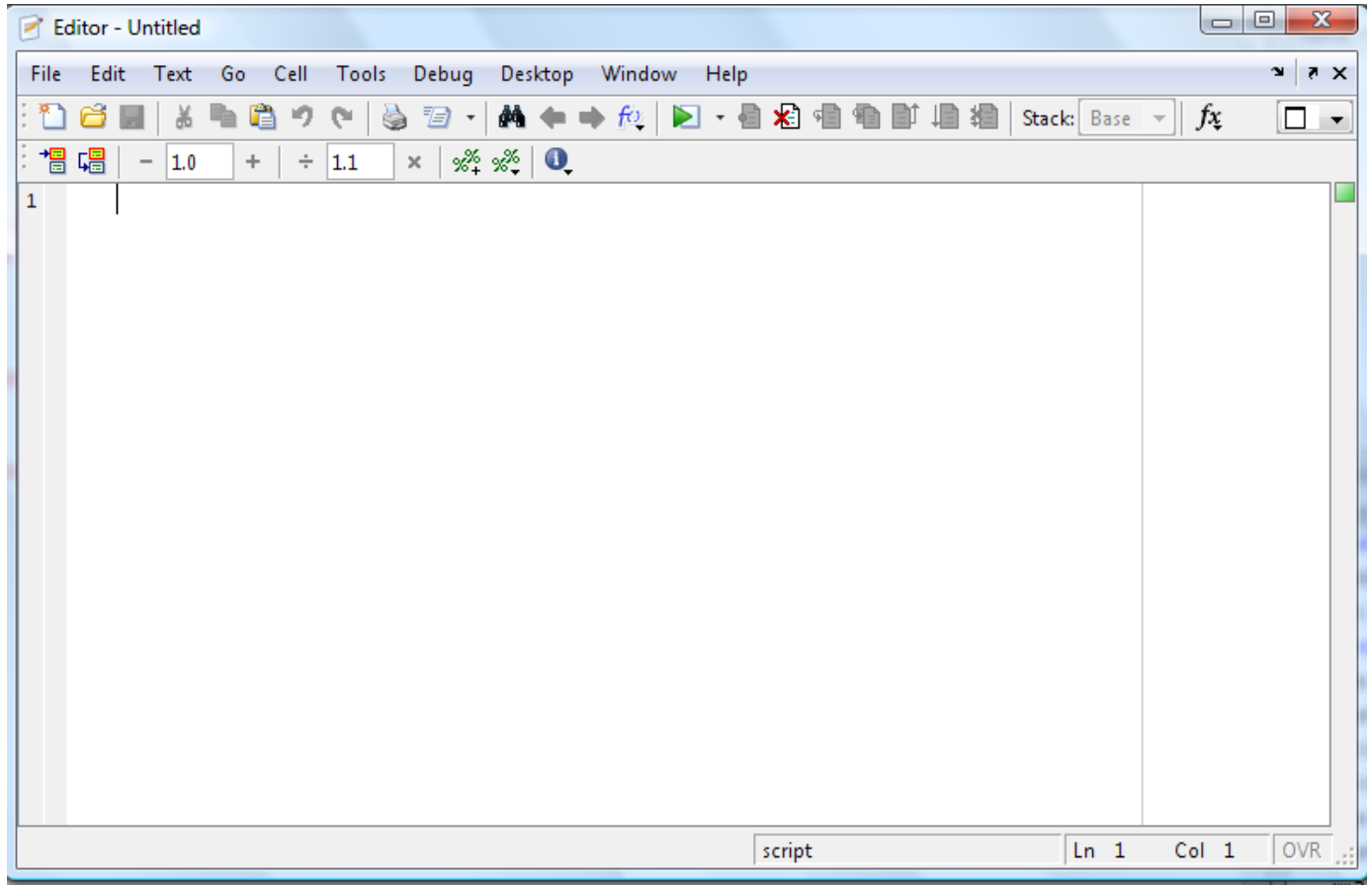

20

La estructura a seguir a la hora de implementar una función es la siguiente:

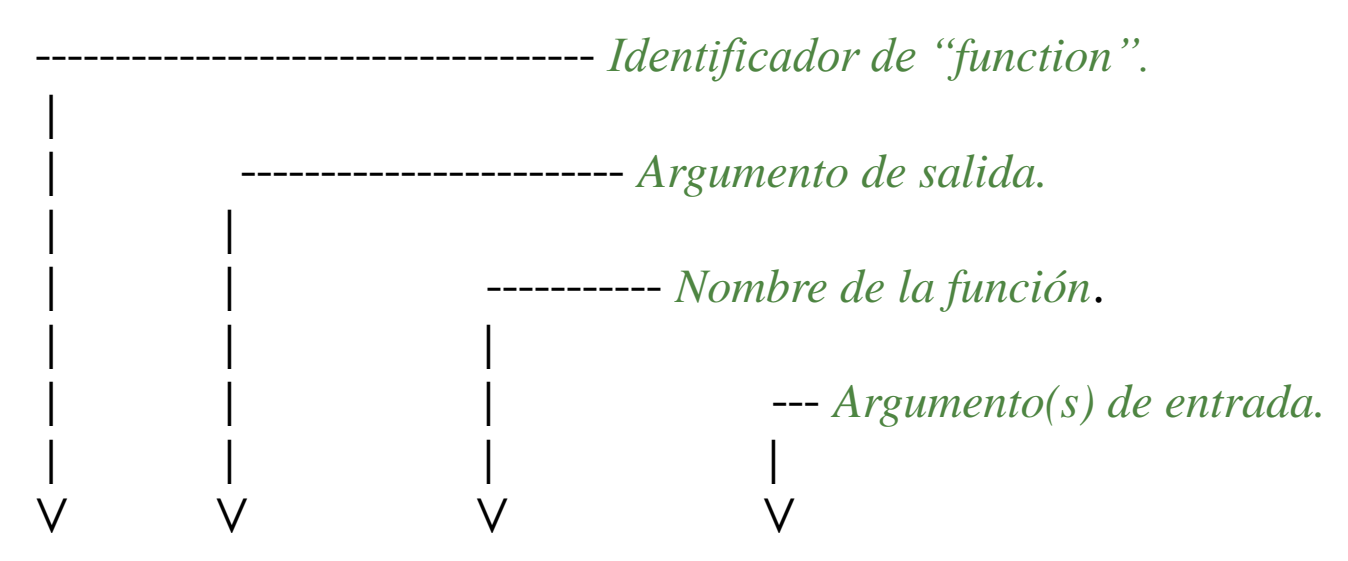

function  $[01,02,...]$  = nombre\_fun(i1,i2...)  $\leftarrow$  Definición *% Aquí se escribiría la ayuda que queremos que aparezca cuando % el usuario escriba "help nombre\_fun" % ... % ...* Cuerpo de la función (Aquí estaría la parte del código).

*% Comentarios si los hubiera.*

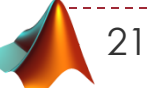

## Ejemplo:

22

*A continuación se muestra una función que calcula la inversa de una matriz.*

```
function a= inversa (b)
% Función = Calcula la inversa de una matriz
% Parámetro de entrada = b;
% Parámetro de salida = a;
%
a = inv(b);
```
Si guardamos el texto anterior en un fichero .m (con el mismo nombre de la función, es decir, inversa.m) y lo ejecutamos para la matriz f tenemos:

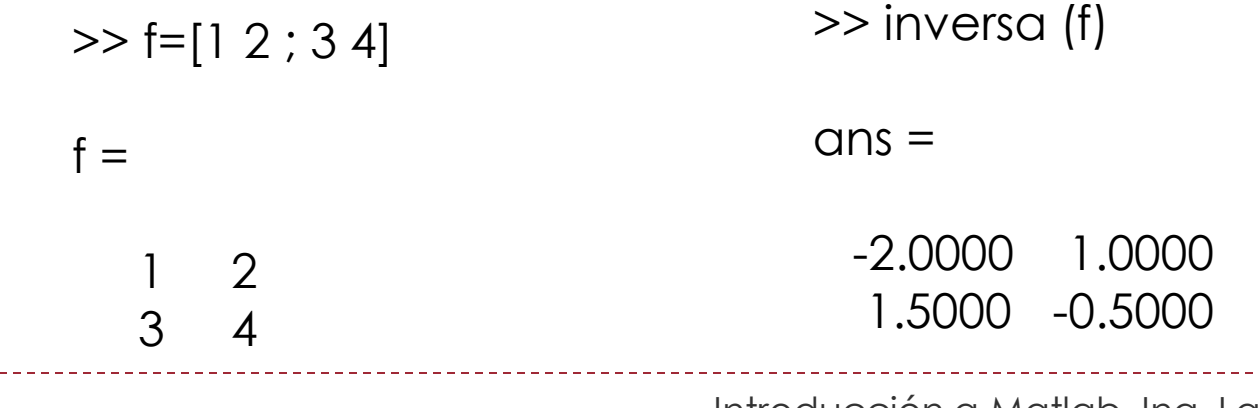

Leer y mostrar una imagen.

El comando utilizado por Matlab para leer una imagen es imread.

**>> I=imread('\*.tif');**

Esta instrucción lee una imagen (en este caso en formato tiff) y la

almacena en una matriz llamada I.

>> D=imread('lena.jpg'); >> subimage(D)

23

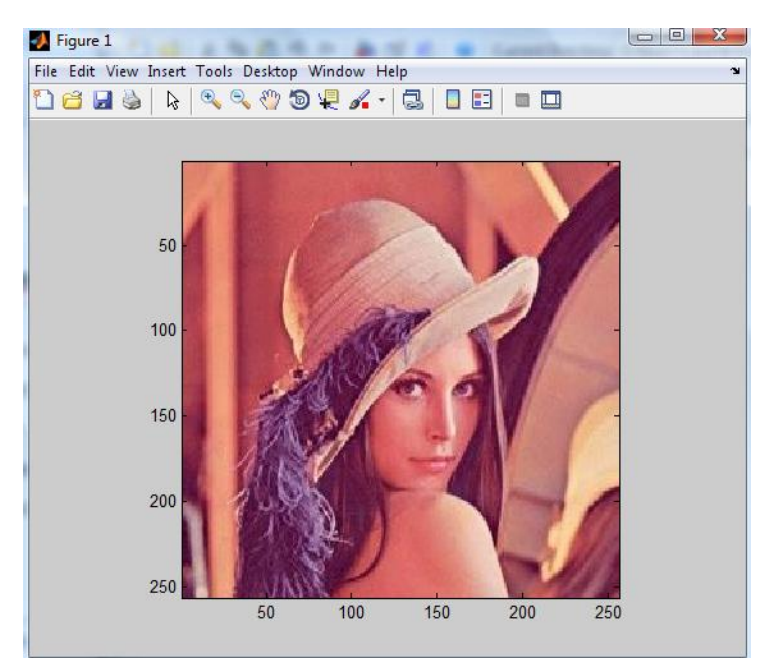

## Histograma de una imagen

Con un histograma es posible ver la distribución de intensidades en una imagen basta con utilizar la función **imhist. Si nos interesa ecualizar el** 

**histograma de una imagen (para extender** los valores de intensidad)

bastaría con utilizar la función **histeq.**

El código matlab para visualizar en una misma pantalla una imagen y su histograma podría ser:

*clear all; LN=imread('lena.jpg'); LN1=rgb2gray(LN); %pasar la imagen a escala de grises. subplot(2,1,1),subimage(LN1),title('Imagen original'); subplot(2,1,2),imhist(LN1),title('Histograma');*

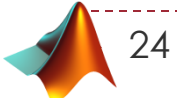

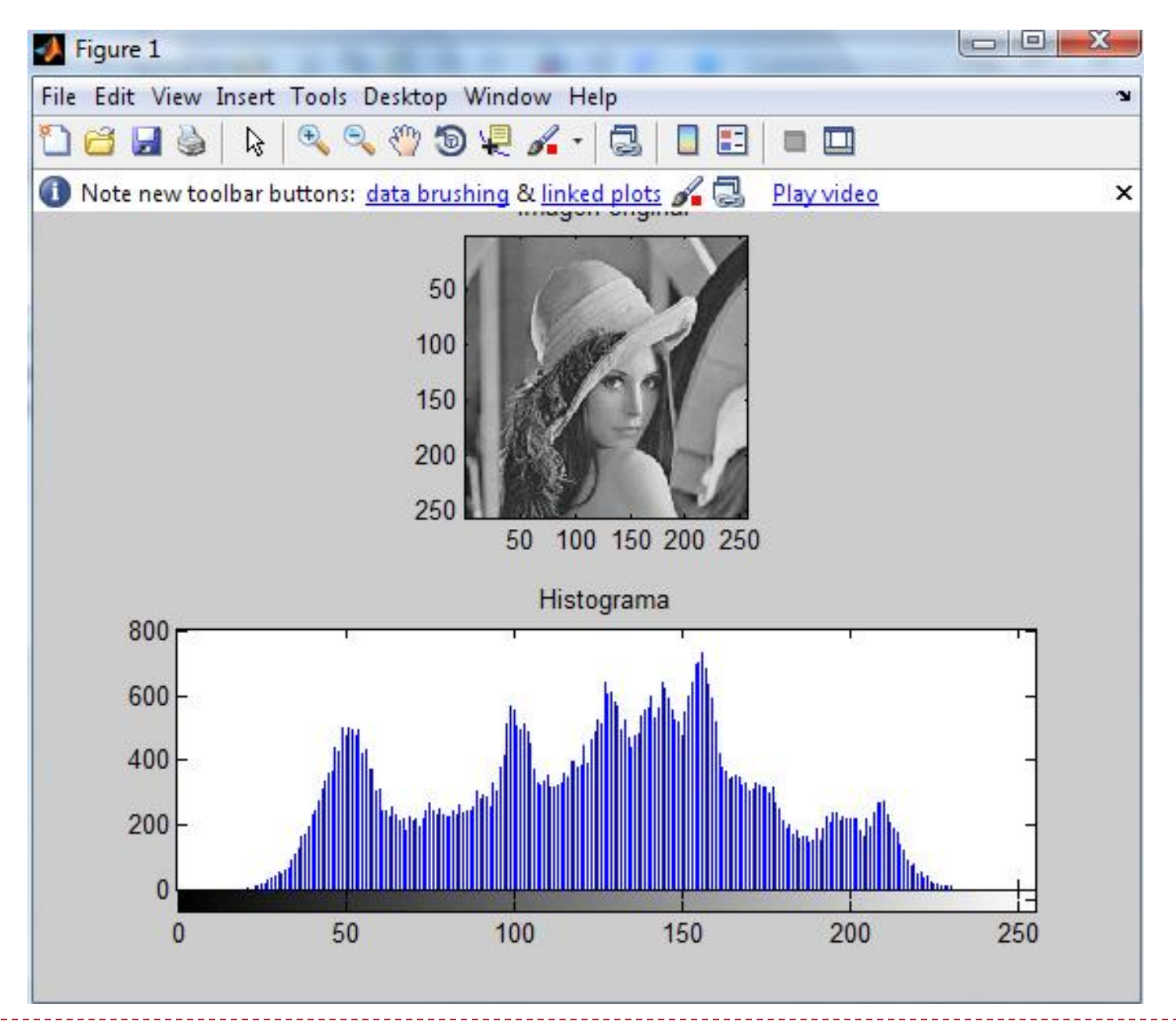

### Transformada discreta de Fourier

close all

f = double(imread('cameraman.tif'));

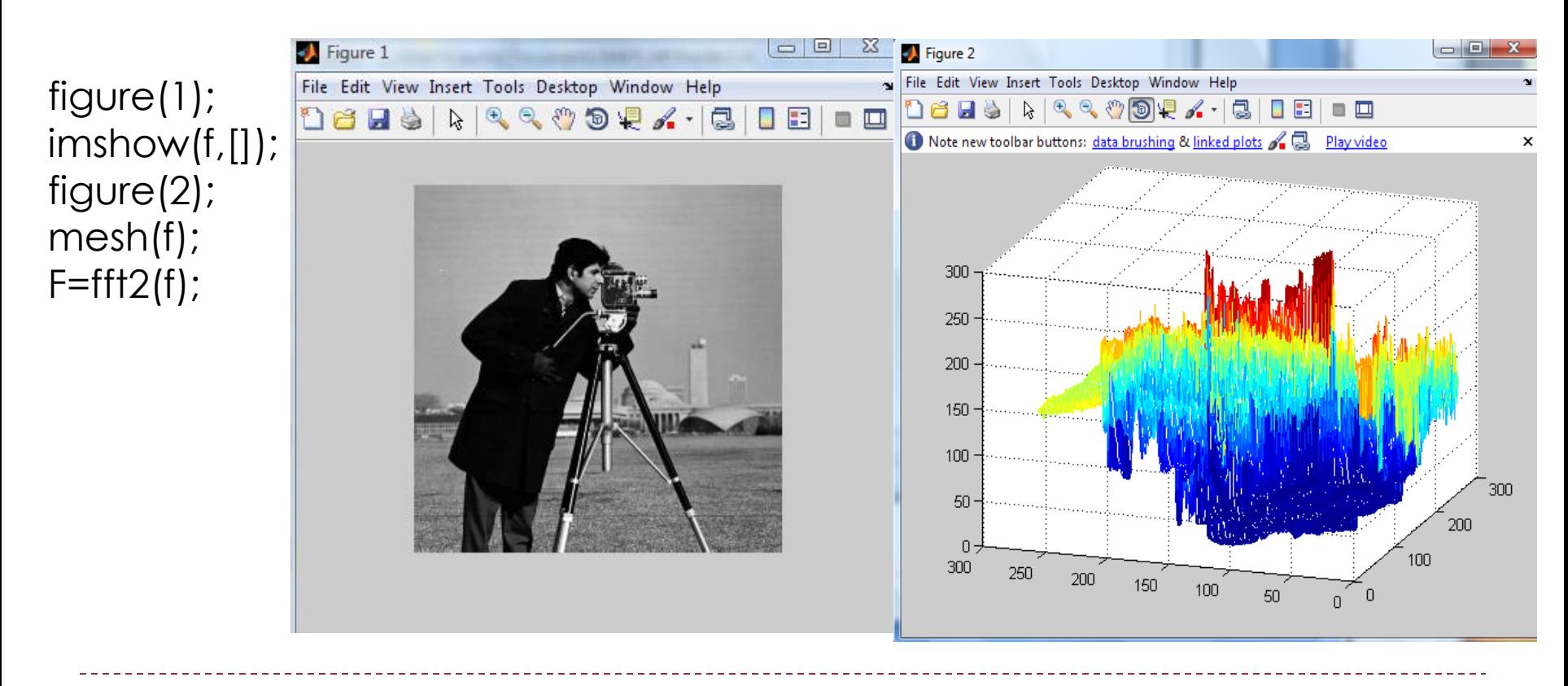